## **Wireless Network Indoor Access Point**

### **MIMO Classic 300Mbps (802.11n)**

 **HW Model**

 **Dovozce a servisní středisko:** [www.cpx.cz](http://www.cpx.cz/) podpora@cpx.cz Tomorrow systems s.r.o. K Zadní Kopanině 182, Praha 5, 155 00 +420 257 960 350

 **Version 2.00c - CZ**

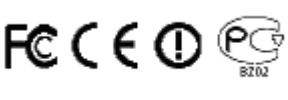

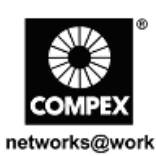

# **A. Přístup na webové rozhraní**<br>1. Otevřete váš internetový prohlížeč. Do řádku adresy

1. Otevřete váš internetový prohlížeč. Do řádku adresy napište IP adresu access pointu, [http://192.168.168.1](http://192.168.168.1/) a stiskněte klávesu Enter. Můžete též použít utilitu uCONFIG.

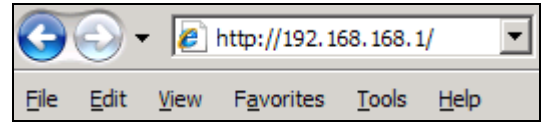

2. Zadejte výchozí user name a password jak je ukázáno níže,

#### Username: **admin**

Password: **password**

Klikněte na OK **a otevře se vám hlavní konfigurační stránka**.

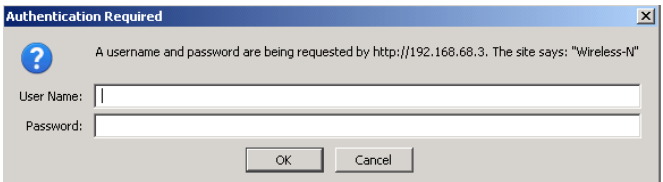

Po vstupu na hlavní stránku můžete začít s konfigurací.

**\* Poznámka: Nezapomeňte si změnit vaše heslo.**

#### **Jak stáhnout uživatelský návod - User Guide.**

Poslední verzi uživatelského návodu - User Guide v EN a CZ je možno stáhnout na těchto odkazech:

**[http://www.compex.com.sg/downloads/manual/um\\_mmc543.pdf](http://www.compex.com.sg/downloads/manual/um_mmc543.pdf) http://www.cpx.cz/dls/wp543-MIMO%20series/**

Nejnovější verze firmware je možno stáhnout na těchto odkazech: **http://www.compex.com.sg/downloads/firmware/fw\_mmc543.zip http://www.cpx.cz/dls/wp543-MIMO%20series/**

### **Napájení pomocí zdroje :**

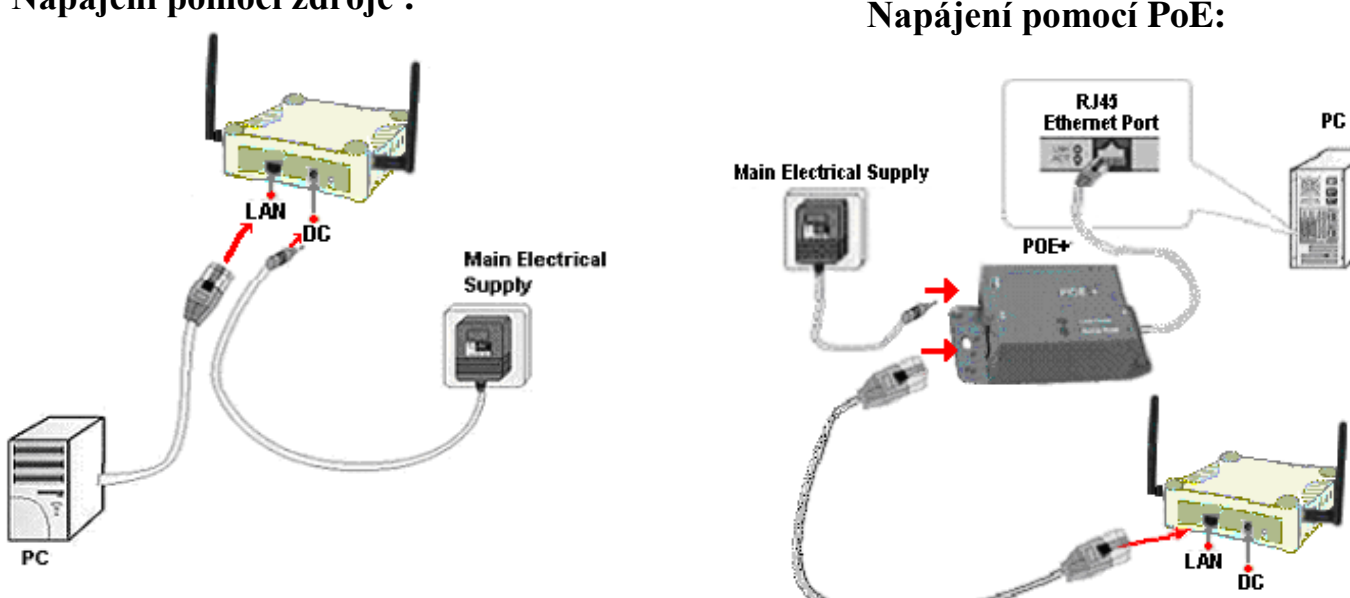

## **B. Vzhled zařízení a popis:**

#### **Přední panel – světelné indikátory**

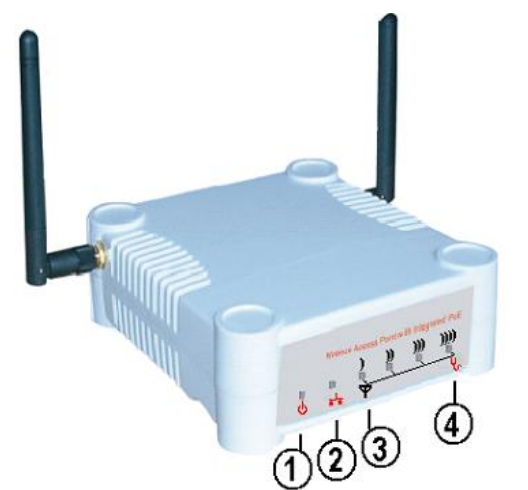

#### **Zadní panel**

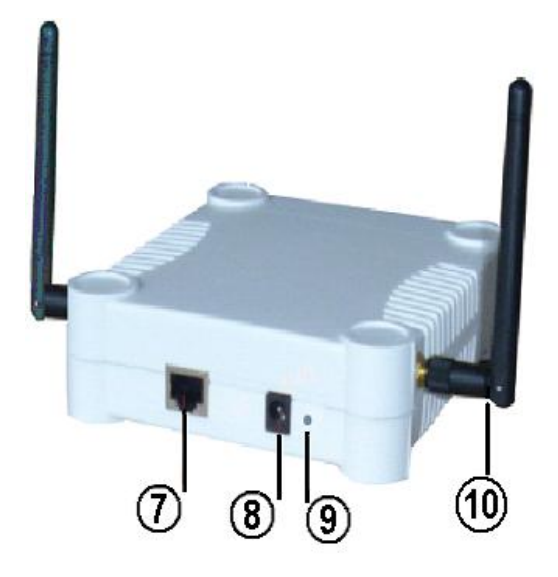

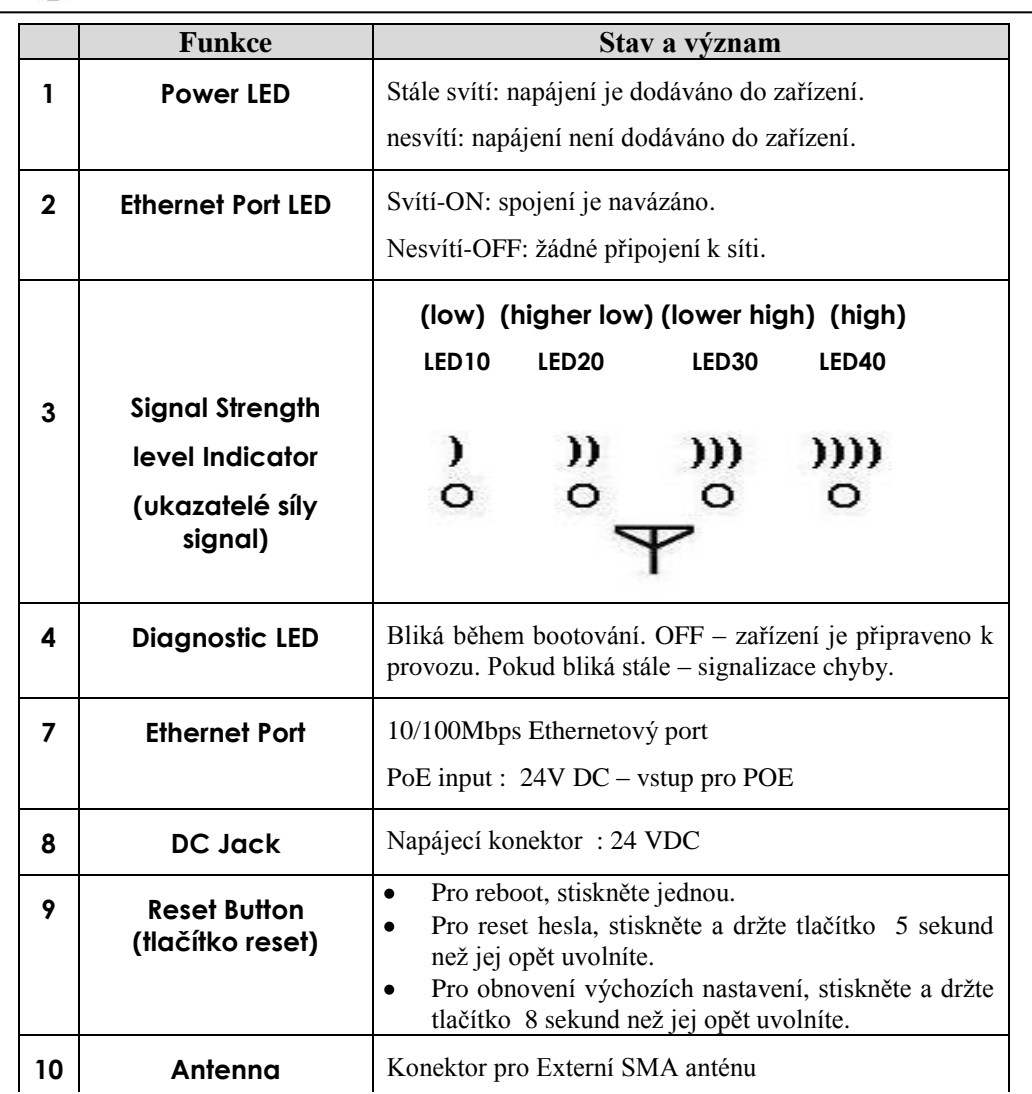

**COMPEX Systems Pte Ltd**. tímto prohlašuje, že zařízení je ve shodě se základními požadavky a s dalšími příslušnými ustanoveními nařízení vlády č.426/2000 Sb. (resp. Směrnice 1999/5/ES) a je označeno značkou shody CE(!) .-POS je k dispozici v kompletním uživatelském návodu nebo na www.cpx.cz nebo e-mailu podpora@cpx.cz.

Zařízení je možno používat v České republice resp. Slovenské republice při dodržení podmínek dle všeobecného oprávnění VOR/12/08.2005 resp. VPR . 07/2004 -podrobnosti na www.cpx.cz nebo emailu podpora@cpx.cz

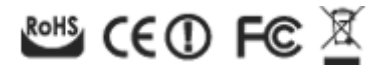